## **Registering in TPP Web for using CORS network services**

Go to web browse[r](http://cors.surveyofindia.gov.in/) *[cors.surveyofindia.gov.in](http://cors.surveyofindia.gov.in/) or 103.205.244.106*

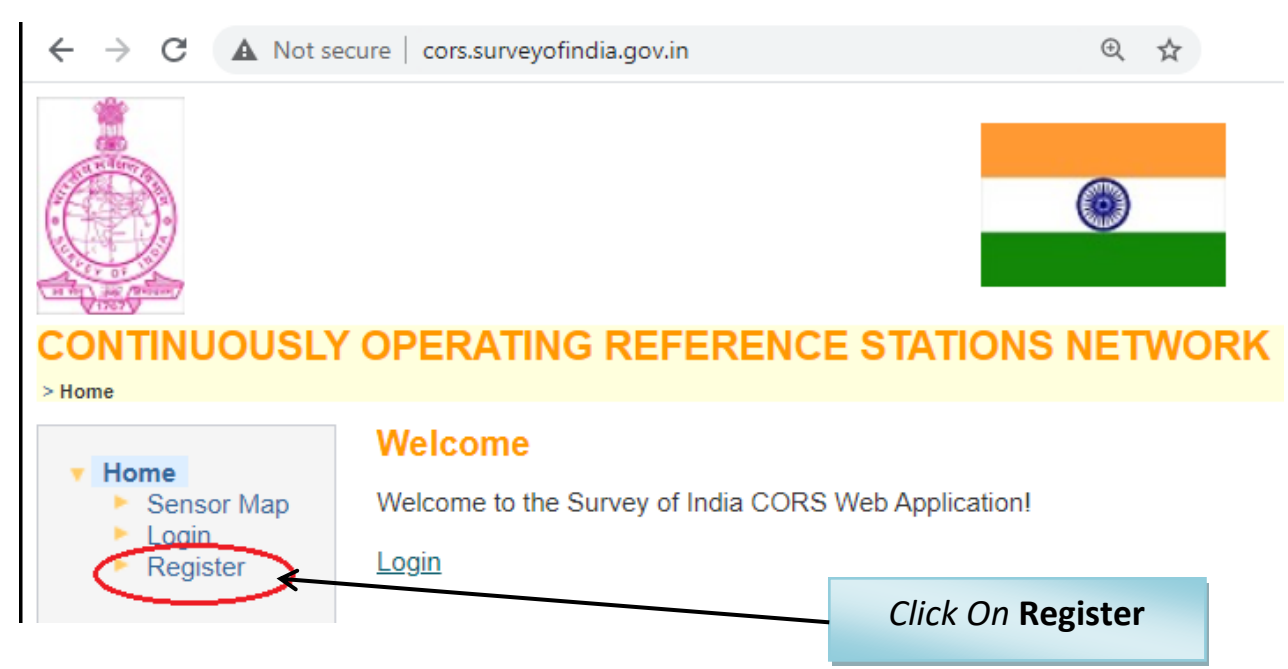

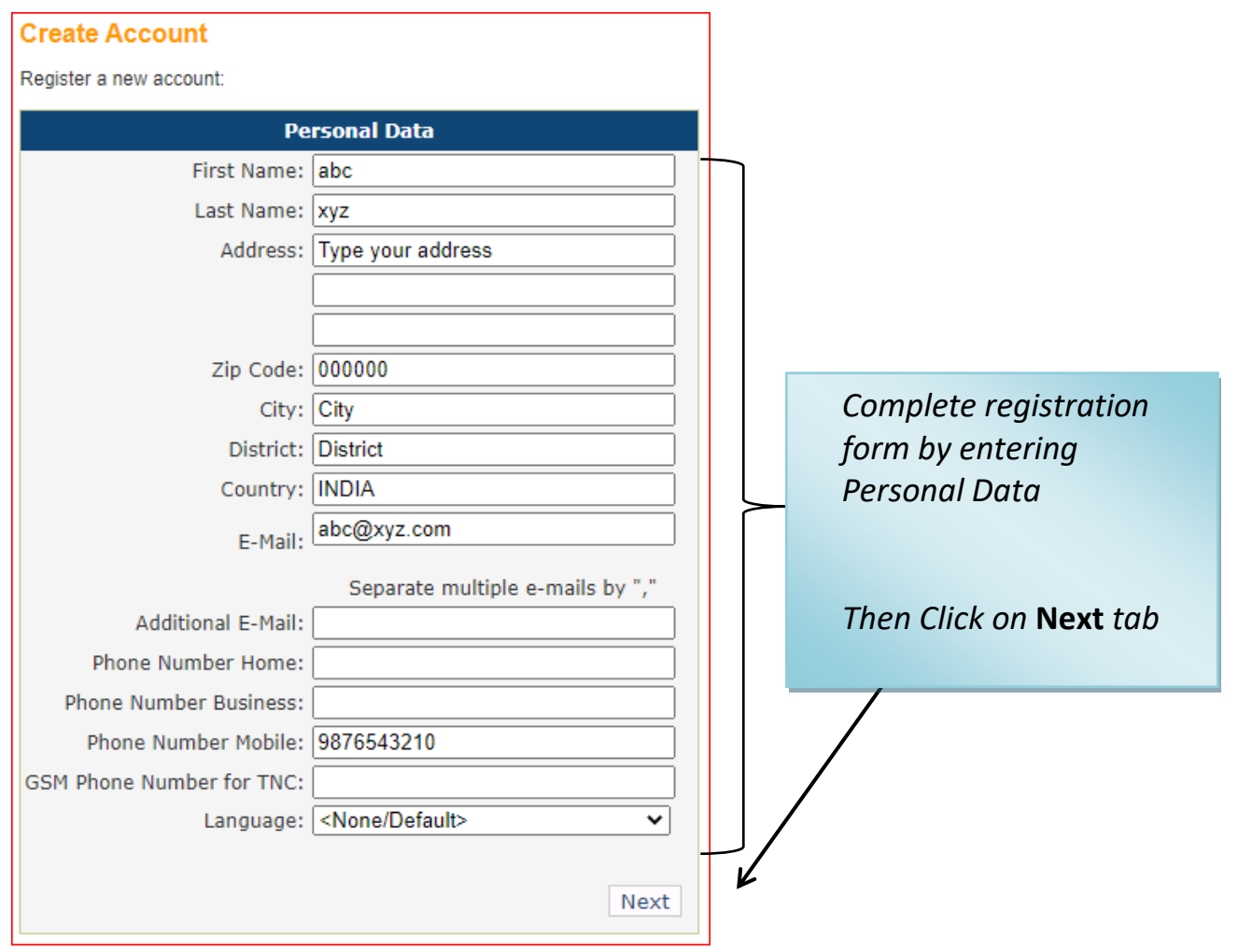

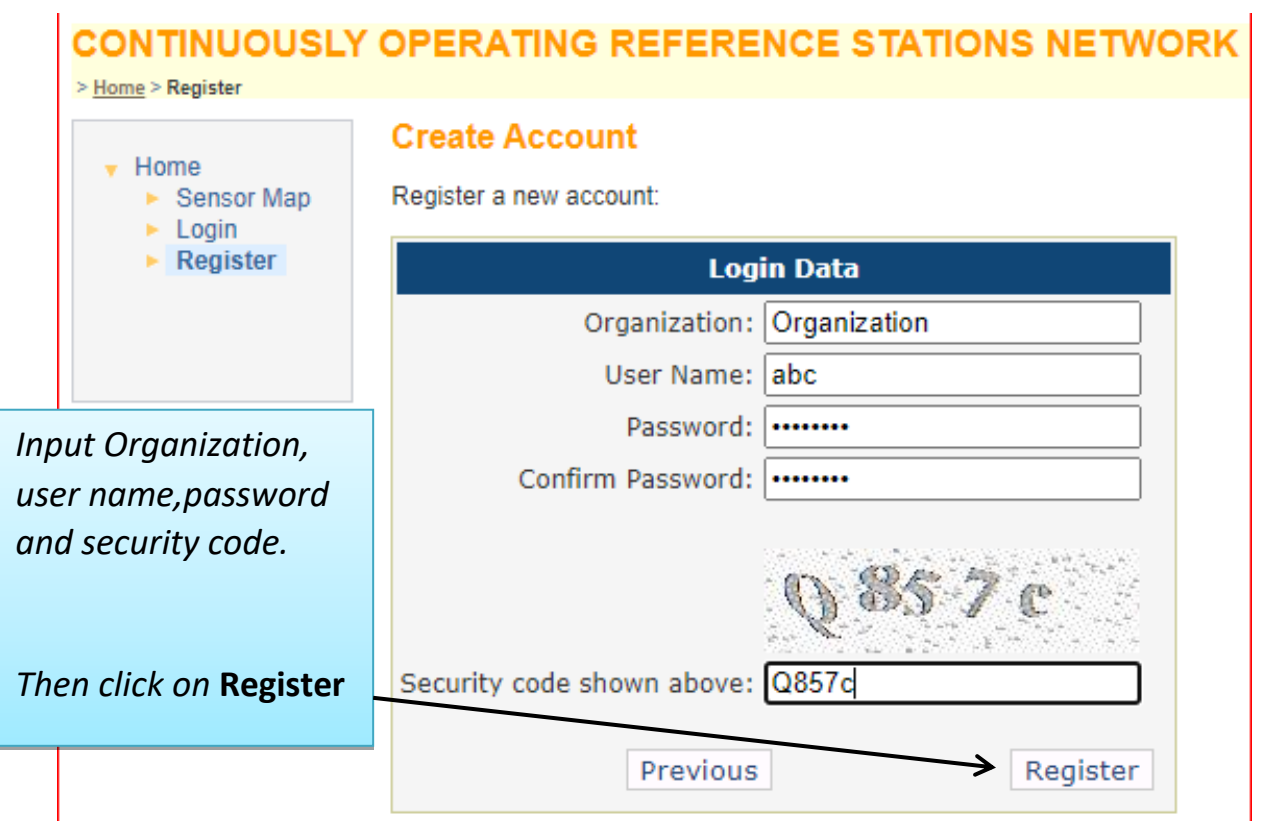

After clicking Register. The new user must wait until he gets approved by the administrator and once approved, the user will get notification on registered email id. Now the user can login using the credentials provided at the time of registration to use the services.

## **CORS Data Downloading**

The **Reference Data Shop** provides GNSS data of a CORS .The data are generated as RINEX2.x, RINEX3.0x, T01, T02, DAT, TGD.

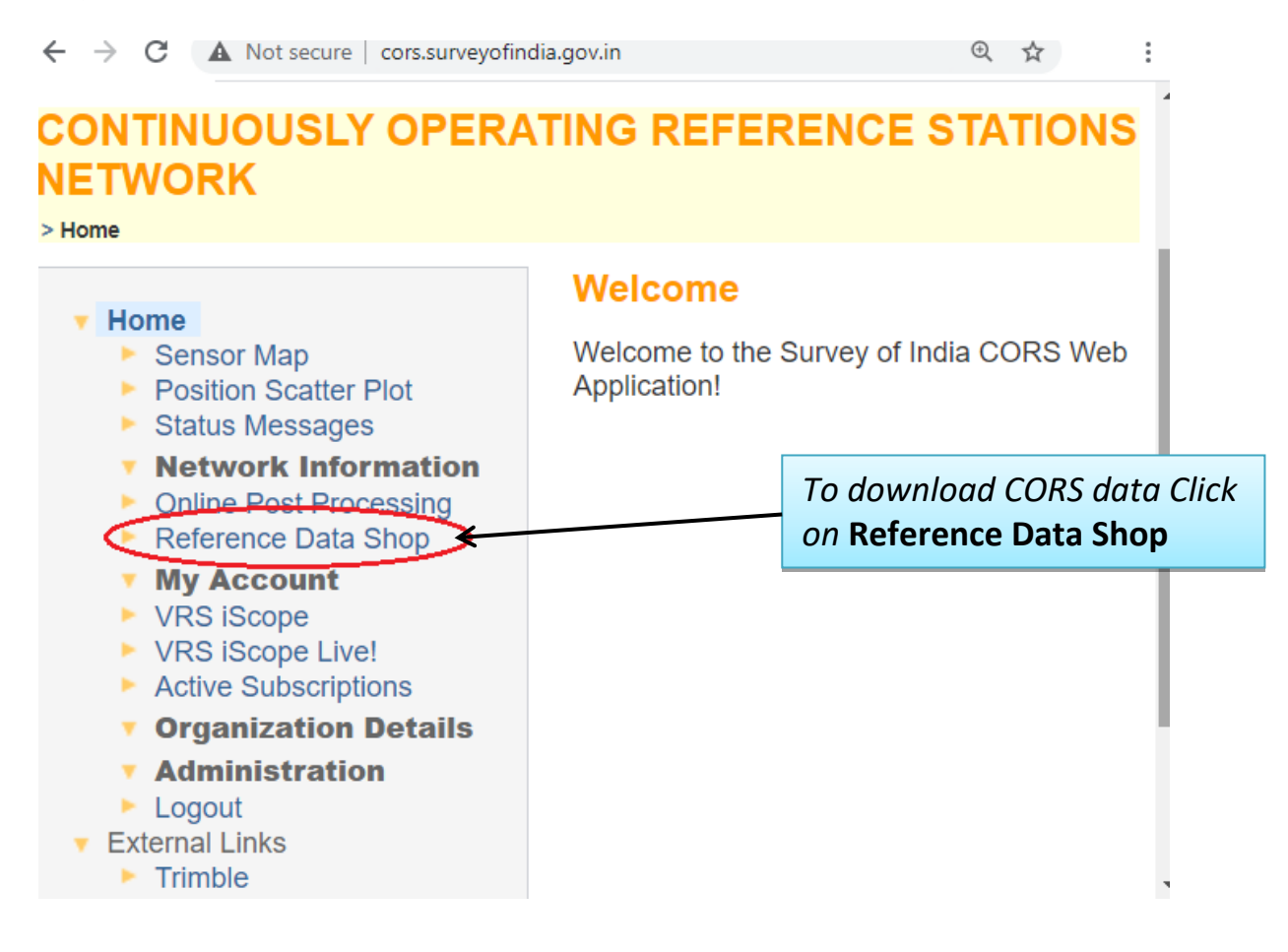

## Following window will appear

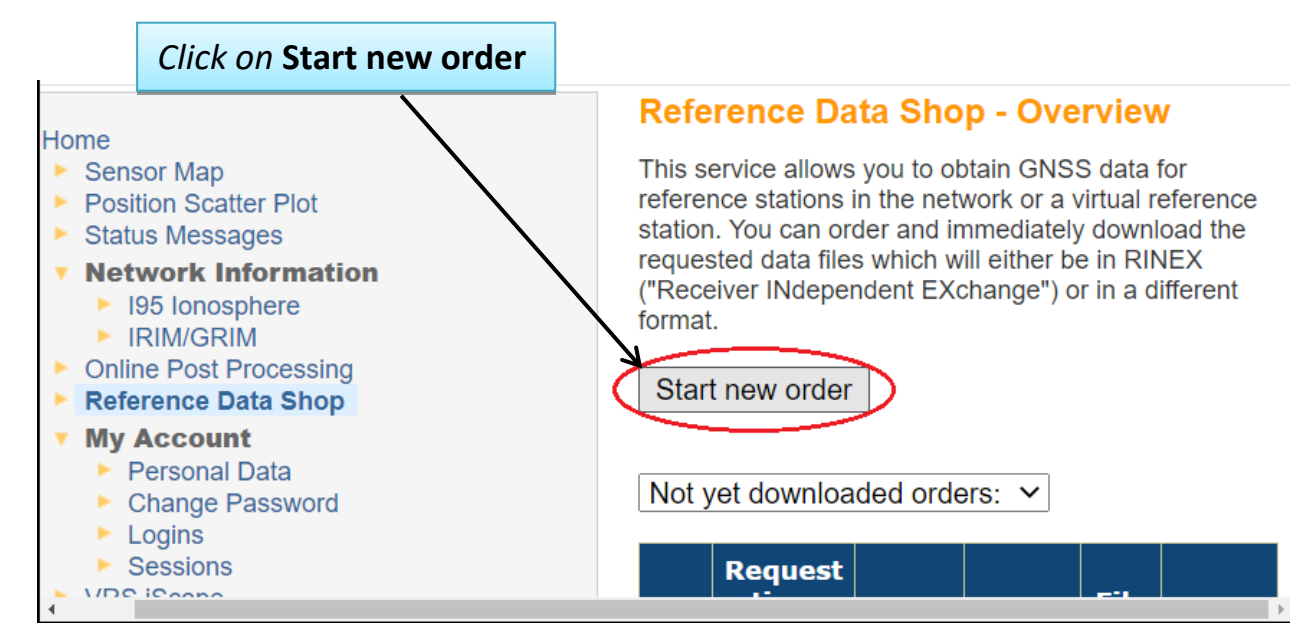

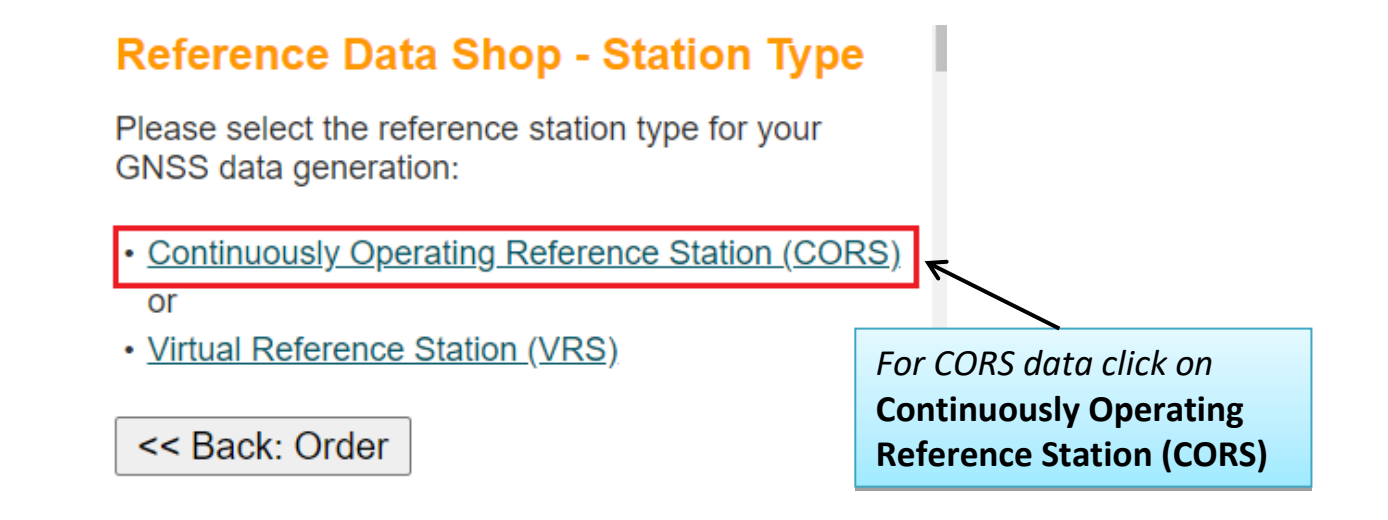

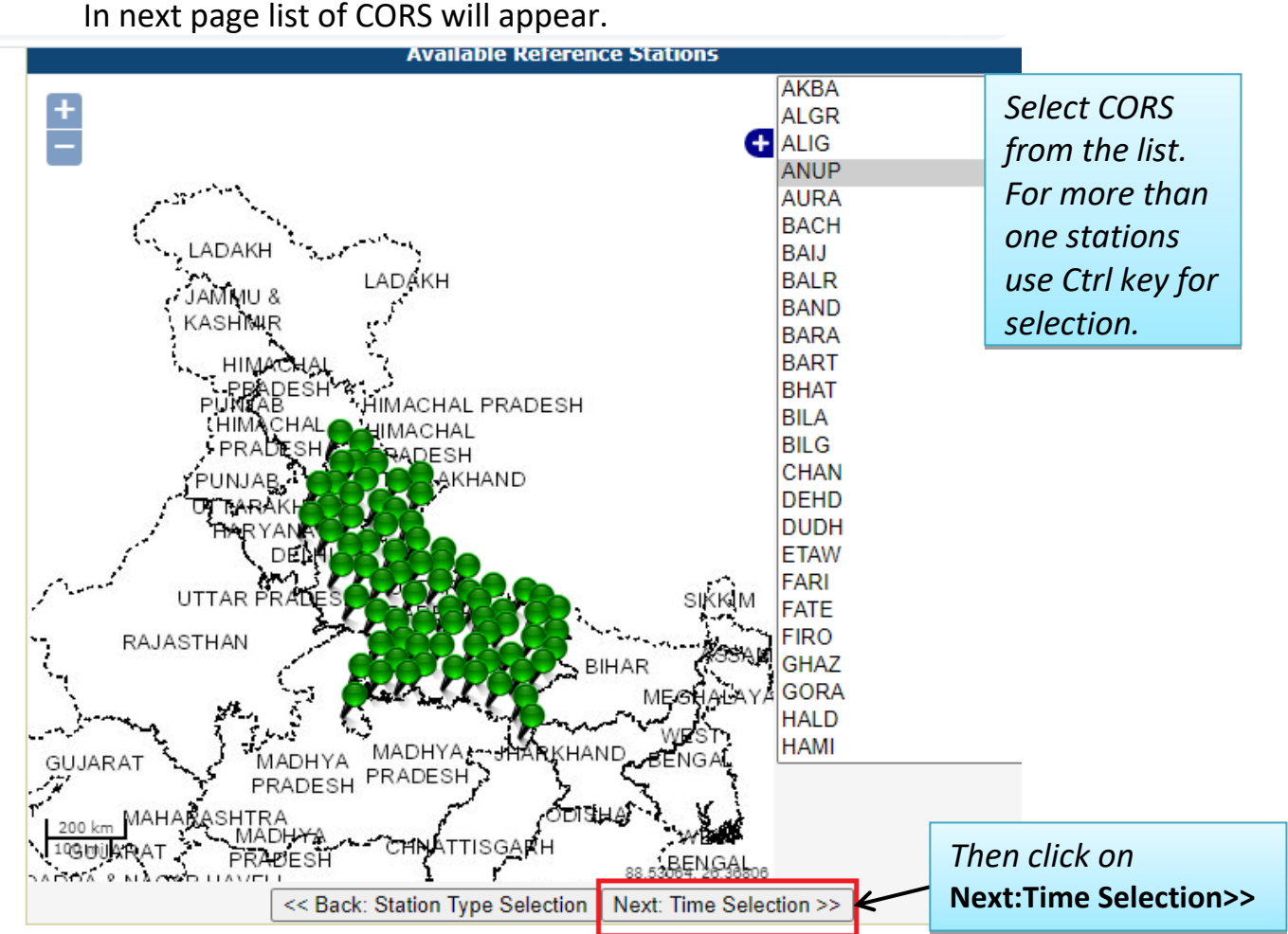

In next window period for desired data have to be defined.

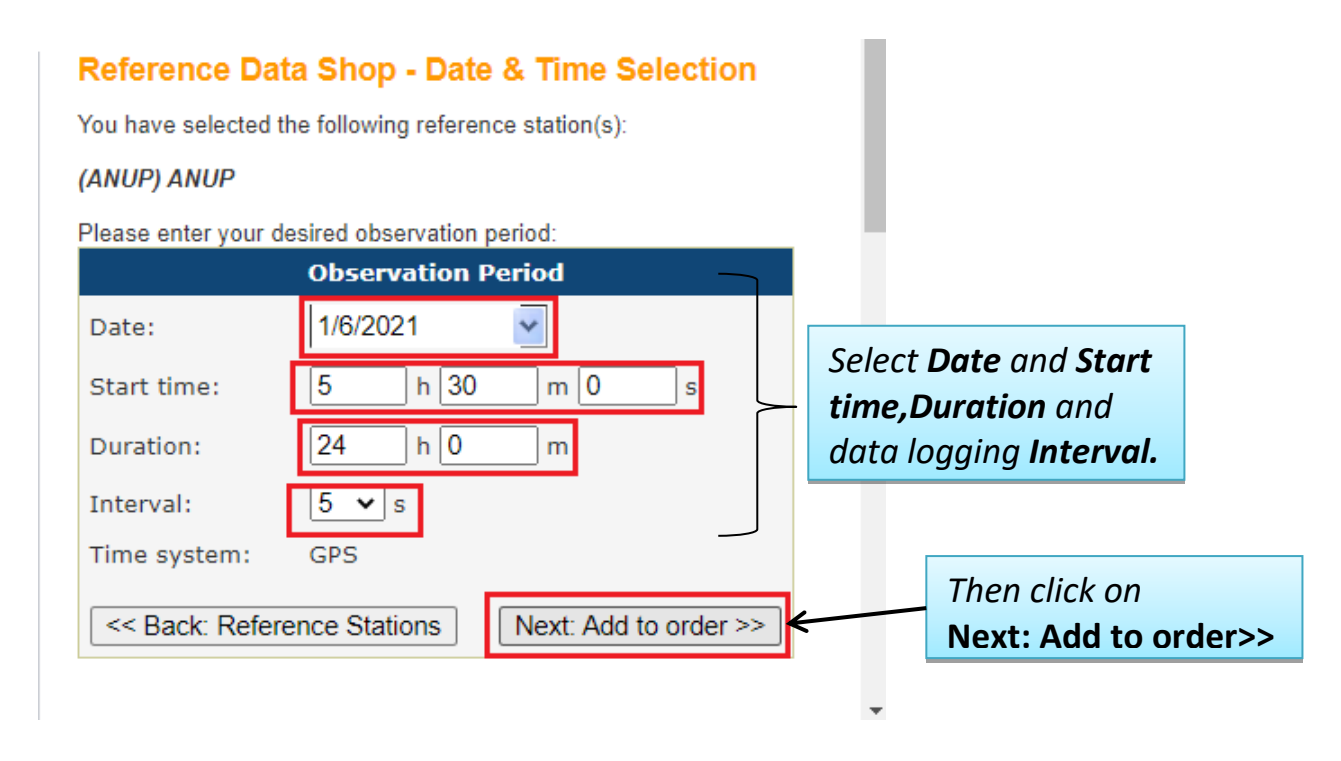

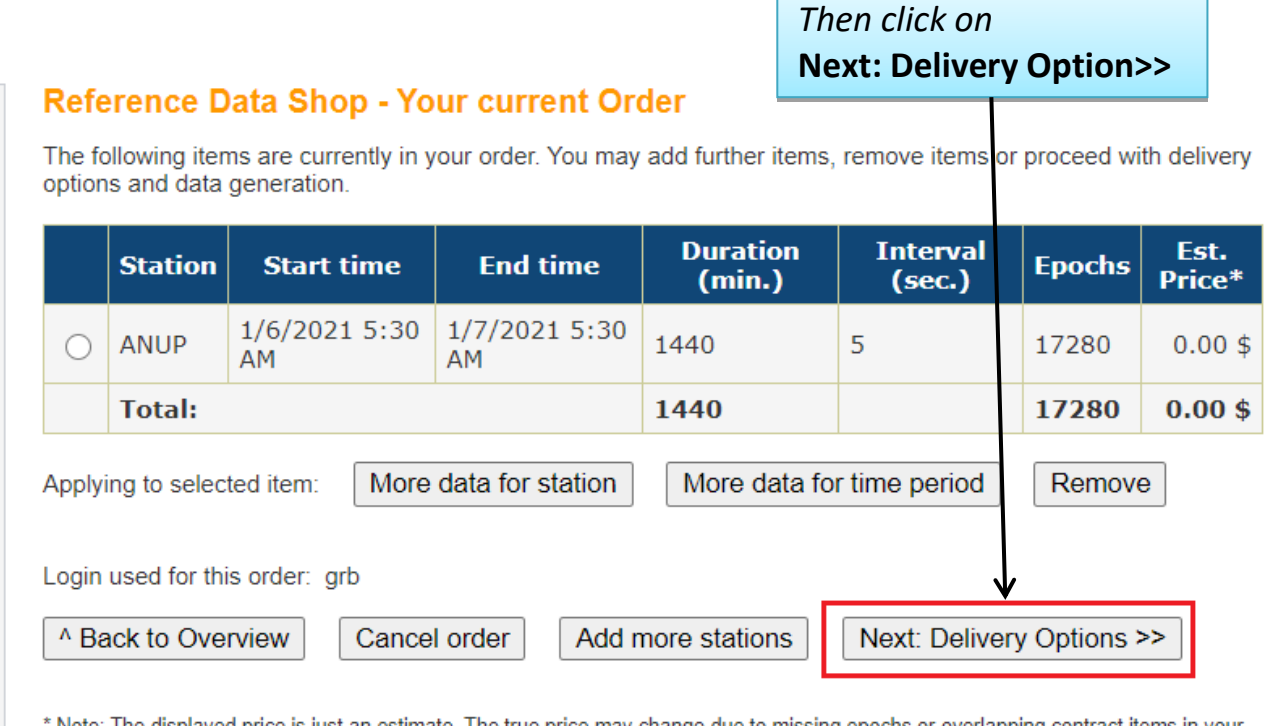

г

\* Note: The displayed price is just an estimate. The true price may change due to missing epochs or overlapping contract items in your subscription and cannot be determined until the final GNSS data files have been generat

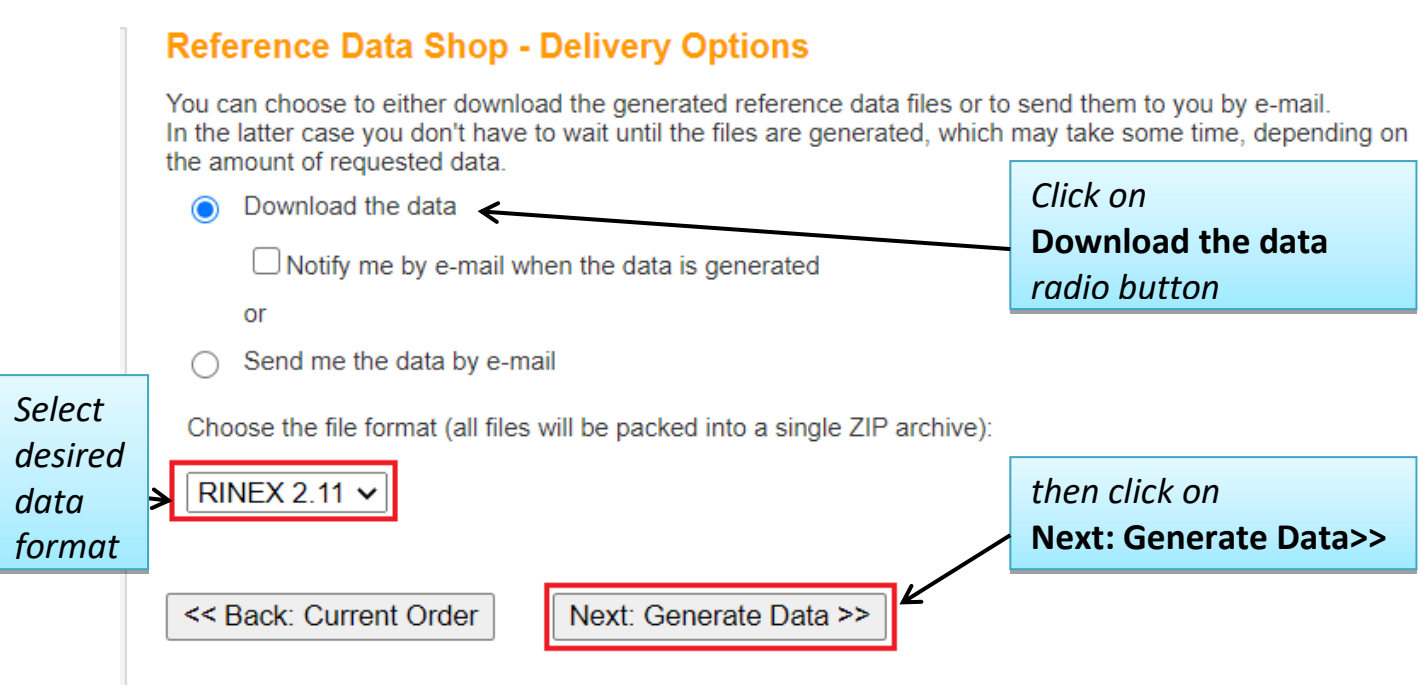

User can also receive data on email. However, the size of the data depends upon the limit set by respective e-mail service provider.

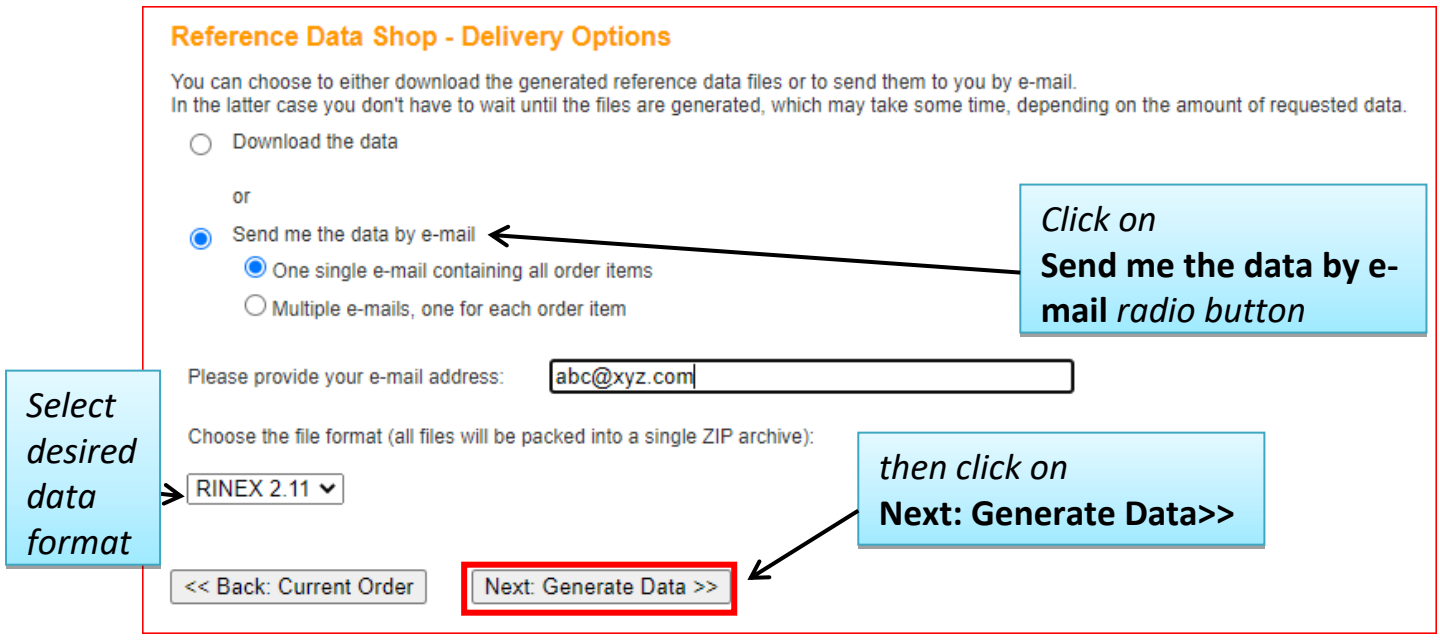

## In next window Data Generation status will appear.

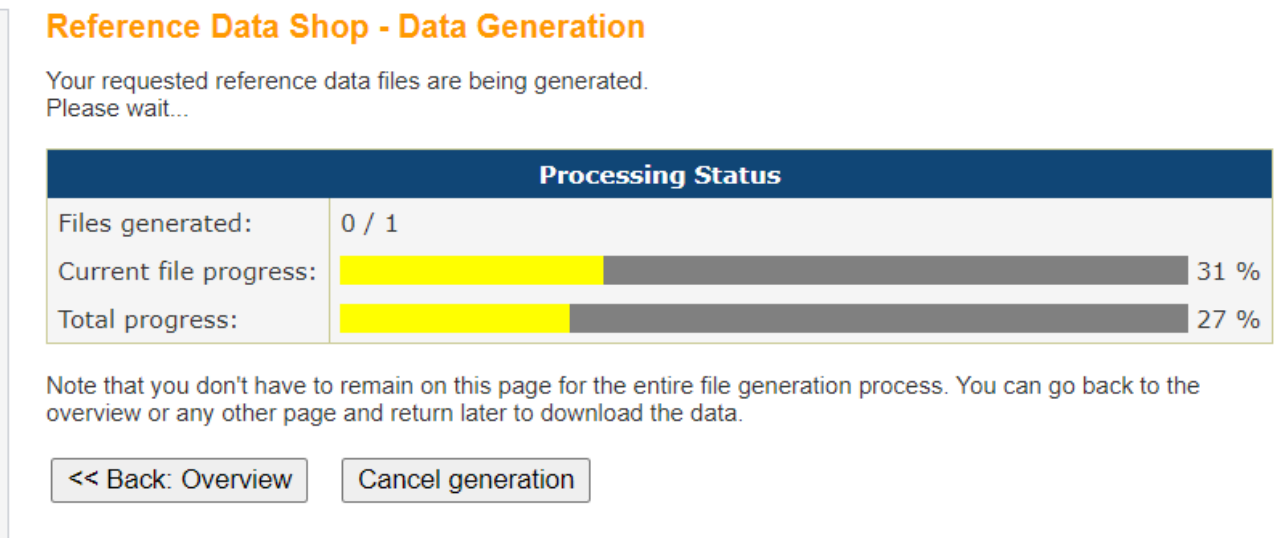

After completion of data generation following window will appear

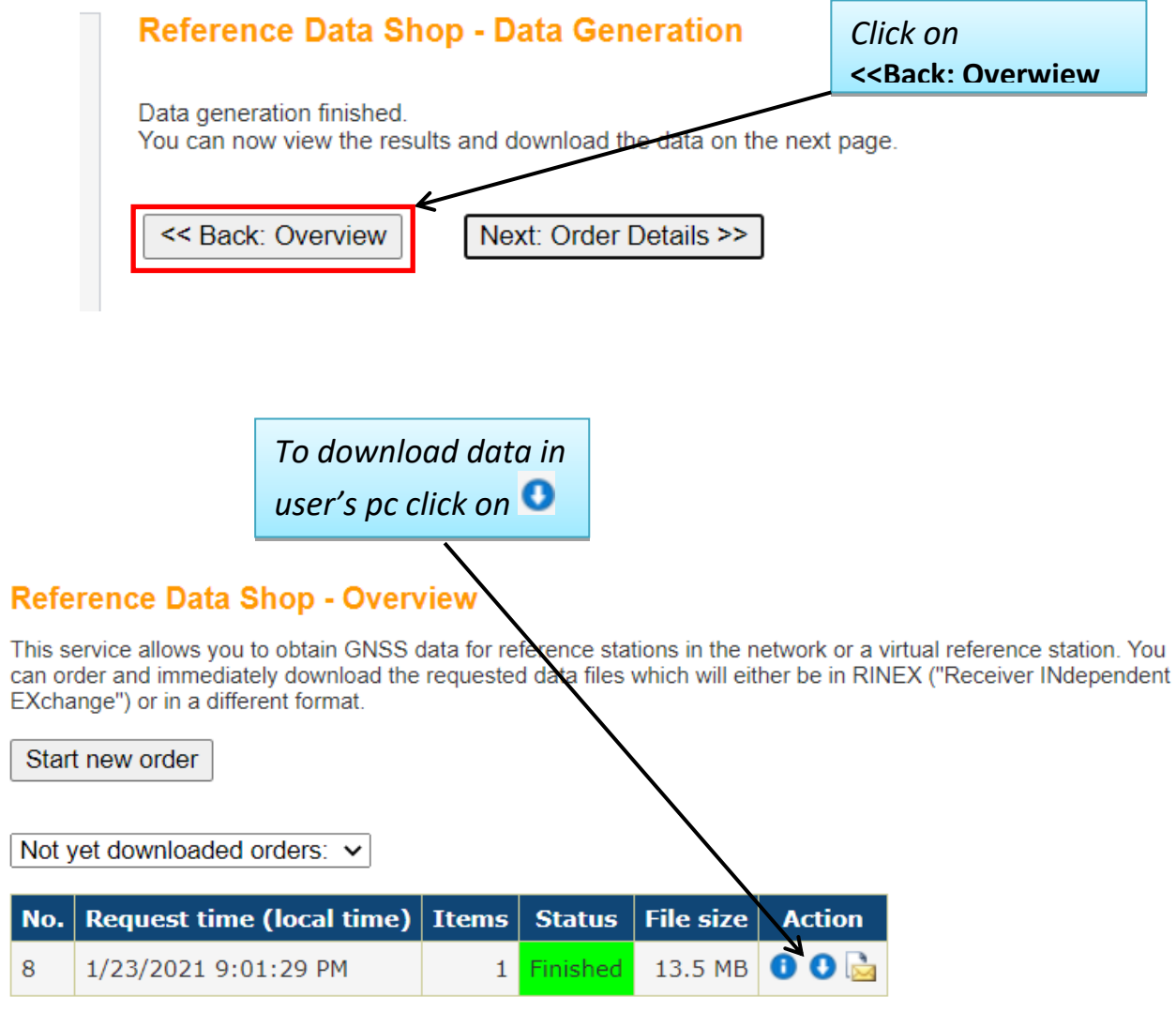

Now select desired location to save CORS data.